# **Popis komunikačních protokolů snímačů řady Tx3xx a Tx4xx s digitálním komunikačním rozhraním RS232 a RS485**

Popis pro verzi firmware 02.60.

# **OBSAH**

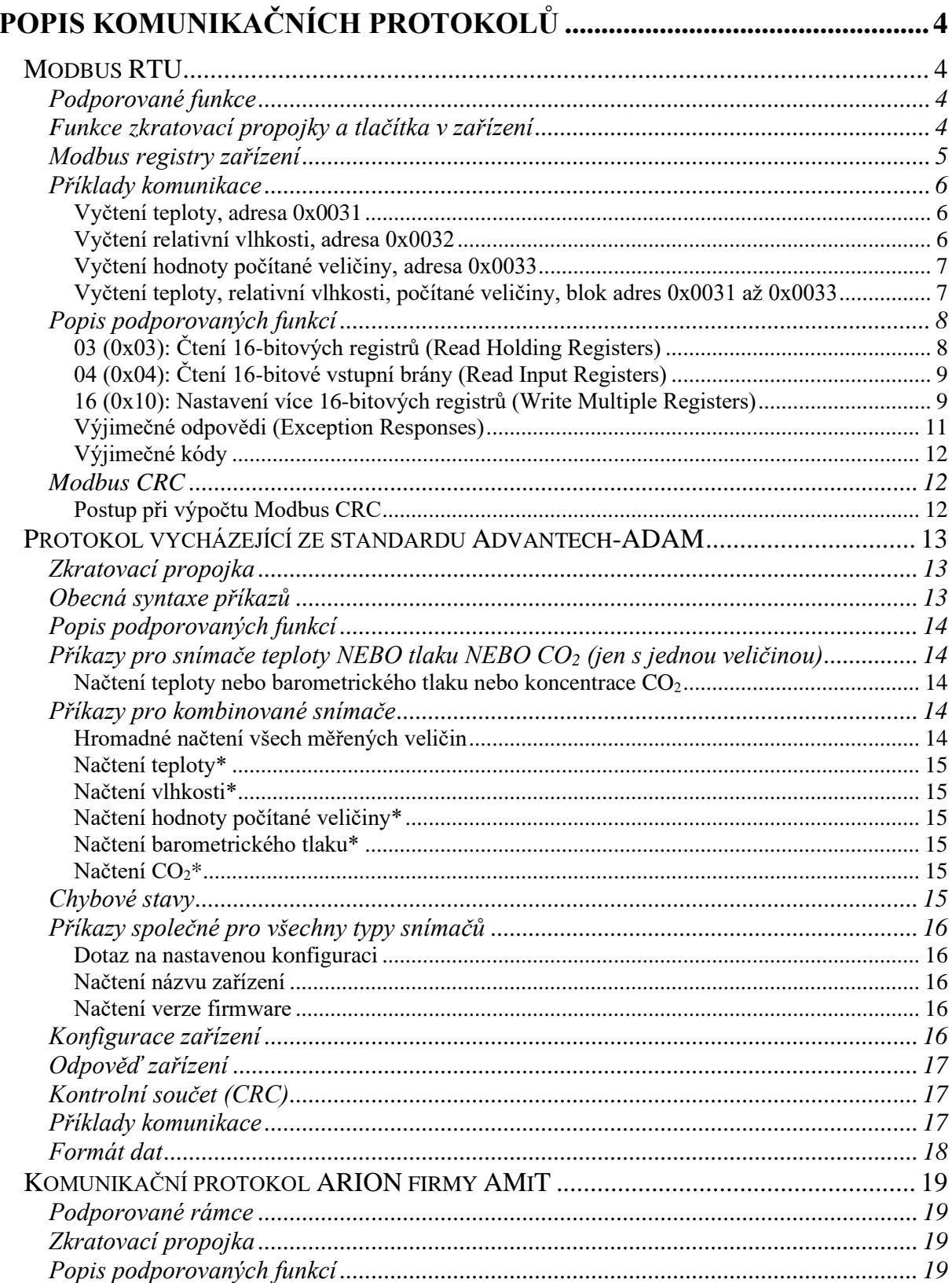

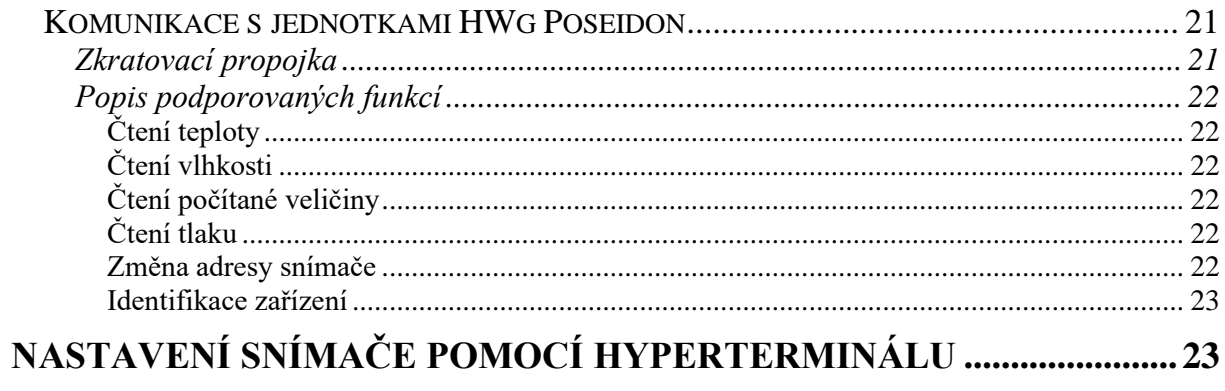

# <span id="page-3-0"></span>**Popis komunikačních protokolů**

Snímače řady Txxxx se sériovým rozhraním RS232 a RS485 umožňují volitelně komunikovat jedním z níže popisovaných komunikačních protokolů.

Snímač je od výrobce nastaven na komunikační protokol Modbus  $RTU<sup>1</sup>$ , pokud chcete využít jiný komunikační protokol, je potřeba snímač přenastavit pomocí uživatelského programu. **Pro nastavení všech parametrů snímače** slouží uživatelský program *Tsensor*, který je možno zdarma získat na adrese **[www.cometsystem.cz](http://www.cometsystem.cz/)**. Při použití tohoto programu se řiďte jeho pokyny. Umožňuje také provádět justování snímače, postup je popsán v samostatném souboru "Manuál pro kalibraci.pdf", který je součástí instalace programu. Některé parametry zařízení lze nastavit i bez uživatelského programu pouze s pomocí Hyperterminálu (změna komunikačního protokolu, jeho parametry a nastavení LCD displeje). Postup je popsán na konci tohoto dokumentu.

# <span id="page-3-1"></span>**Modbus RTU**

Řídící jednotky komunikují na principu master-slave (řídící-podřízený), jde o poloduplexní provoz (half-duplex). Pouze master může vyslat požadavky a pouze adresované zařízení odpovídá. Po dobu vyslání požadavku nesmí odpovídat žádná jiná z podřízených stanic. Při komunikaci se data přenáší v binárním formátu. Každý Byte se vysílá jako osmi bitové datové slovo ve tvaru: 1 start bit, datové slovo 8 bitů (LSB první), 2 stop bity<sup>2</sup>, bez parity. Zařízení podporuje komunikační rychlosti 110Bd až 115200Bd. Rozsah povolených adres je 0 až 255, přičemž adresa 0 je vyhrazena pro broadcast a snímač na ni neodpovídá.

<span id="page-3-2"></span>Podrobný popis komunikačního protokolu je k dispozici na **[www.modbus.org](http://www.modbus.org/)**.

# **Podporované funkce**

**03 (0x03)**: Čtení 16-bitových registrů (Read Holding Registers)

**04 (0x04)**: Čtení 16-bitové vstupní brány (Read Input Registers)

<span id="page-3-3"></span>**16 (0x10)**: Nastavení více 16-bitových registrů (Write Multiple Registers)\*<sup>3</sup>

# **Funkce zkratovací propojky a tlačítka v zařízení**

Zkratovací propojka i tlačítko jsou umístěny vedle připojovacích svorek. **Při zvoleném komunikačním protokolu Modbus** je jejich funkce následující:

- Zkratovací propojka rozpojena (open) paměť zařízení je chráněna proti zápisu, ze zařízení lze pouze vyčítat měřené hodnoty, do paměti nelze zapisovat (nelze měnit adresu zařízení, komunikační rychlost, nastavení LCD displeje ...)
- Zkratovací propojka spojena (closed) povolen zápis do paměti zařízení pomocí uživatelského programu nebo pomocí funkce *[16 \(0x10\): Nastavení více 16-bitových](#page-8-1)  [registrů \(Write Multiple Registers\)](#page-8-1)*
- Zkratovací propojka rozpojena (open) a krátce stisknuto tlačítko zařízení přejde do Info režimu.
- Do verze FW 02.30:
	- (měření teploty pouze ve °C, snímače nepodporují °F)
		- o Zkratovací propojka spojena (closed) a stisknuto tlačítko na déle než **tři** sekundy – způsobí obnovení firemního nastavení komunikačního protokolu, tj. nastaví adresu zařízení na 01h a komunikační rychlost na 9600Bd

<sup>&</sup>lt;sup>1</sup> Pokud nebylo při objednání přístroje požadováno jiné nastavení.

 $2$  Zařízení vysílá dva stop bity, při příjmu je postačující jeden platný stop bit.

<sup>3</sup> Viz podrobný popis této funkce

- Od verze FW 02.31 včetně
	- (snímače umožňují měření teploty ve °C nebo °F a všechny snímače s měřením tlaku):
		- o Zkratovací propojka spojena (closed) a tlačítko stisknuto na déle než **šest** sekund – způsobí obnovení firemního nastavení komunikačního protokolu, tj. nastaví protokol Modbus RTU, adresu snímače 01h a komunikační rychlost na 9600Bd (po stisknutí tlačítka na displeji bliká nápis "dEF", po šesti sekundách zůstane nápis svítit, firemní nastavení komunikace je tím obnoveno).

<span id="page-4-0"></span>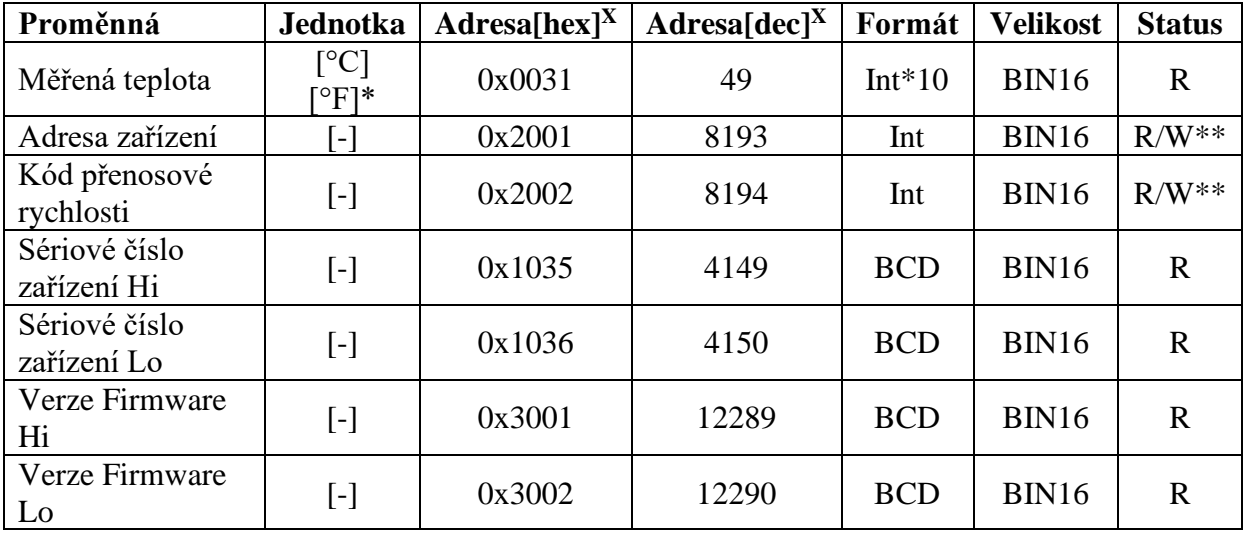

# **Modbus registry zařízení**

#### **Pro snímače s měřením relativní vlhkosti navíc:**

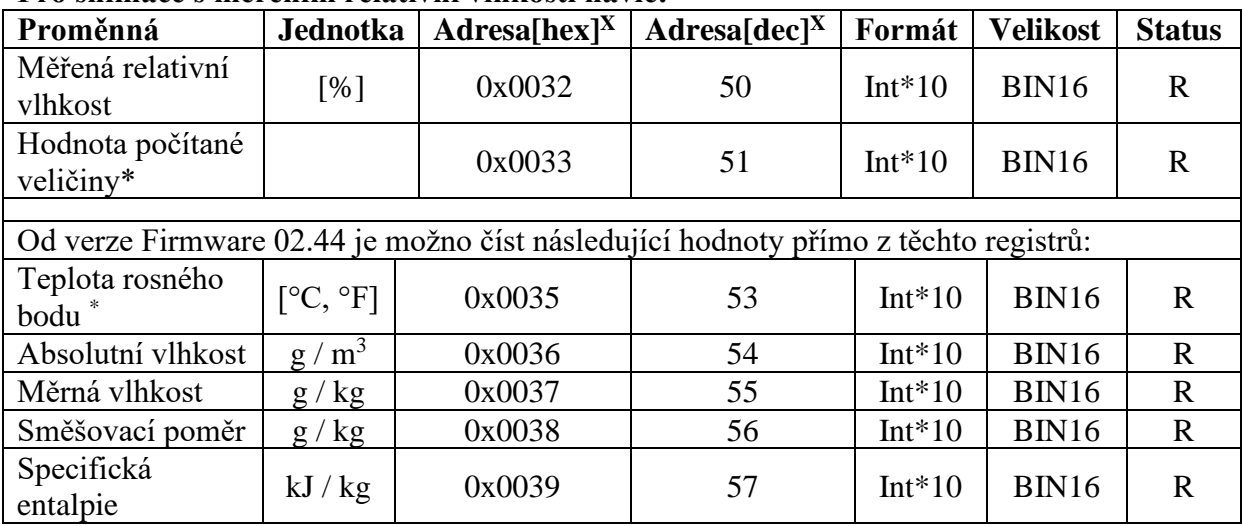

#### **Pro snímače s měřením barometrického tlaku navíc:**

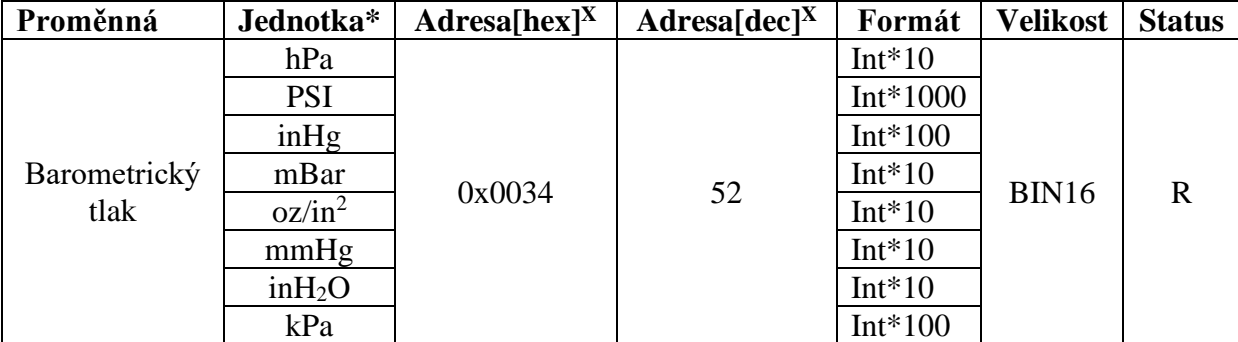

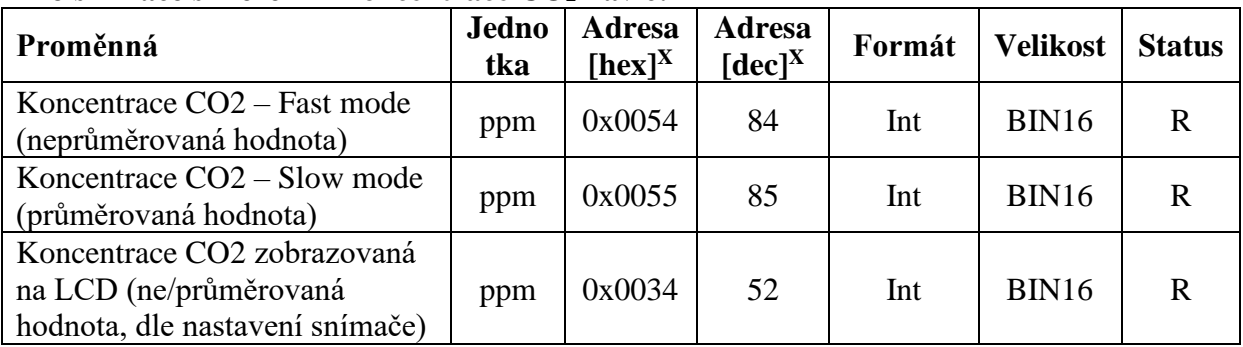

#### **Pro snímače s měřením koncentrace CO<sup>2</sup> navíc:**

#### **Vysvětlivky:**

- \* podle typu a nastavení snímače (pomocí uživatelského software)
- Int\*10 registr je ve formátu integer\*10
- R registr je určen jen pro čtení
- W\*\* registr je určen pro zápis, podrobněji viz popis funkce *[16 \(0x10\): Nastavení](#page-8-1)  [více 16-bitových registrů \(Write Multiple Registers\)](#page-8-1)*
- $\bullet$  <sup>X</sup> Při přenosu jsou adresy registrů indexovány od nuly, tj. registr 0x31 se fyzicky po sběrnici vyšle jako hodnota 0x30, 0x32 jako 0x31…)

**Pozn.** V případě potřeby vyčítat měřené hodnoty ze zařízení s větším rozlišením než jedna desetina, jsou měřené hodnoty ve zařízení uloženy i ve "Float" formátu, který ovšem není přímo kompatibilní s IEEE754.

# **Příklady komunikace**

<span id="page-5-1"></span><span id="page-5-0"></span>Ve všech příkladech se uvažuje komunikace se zařízením na adrese 01h

#### **Vyčtení teploty, adresa 0x0031**

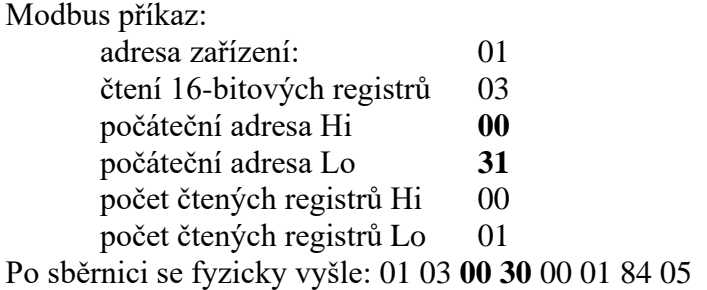

Přijatá odpověď ze zařízení: 01 03 02 00 F4 B9 C3

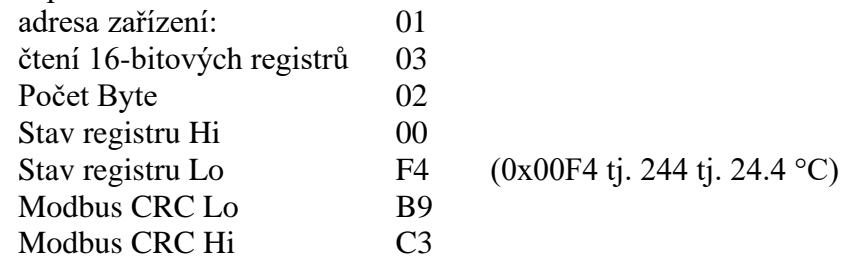

#### <span id="page-5-2"></span>**Vyčtení relativní vlhkosti, adresa 0x0032**

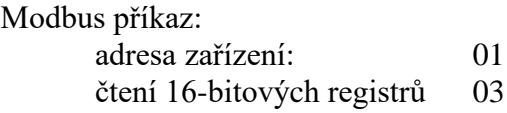

<span id="page-6-1"></span><span id="page-6-0"></span>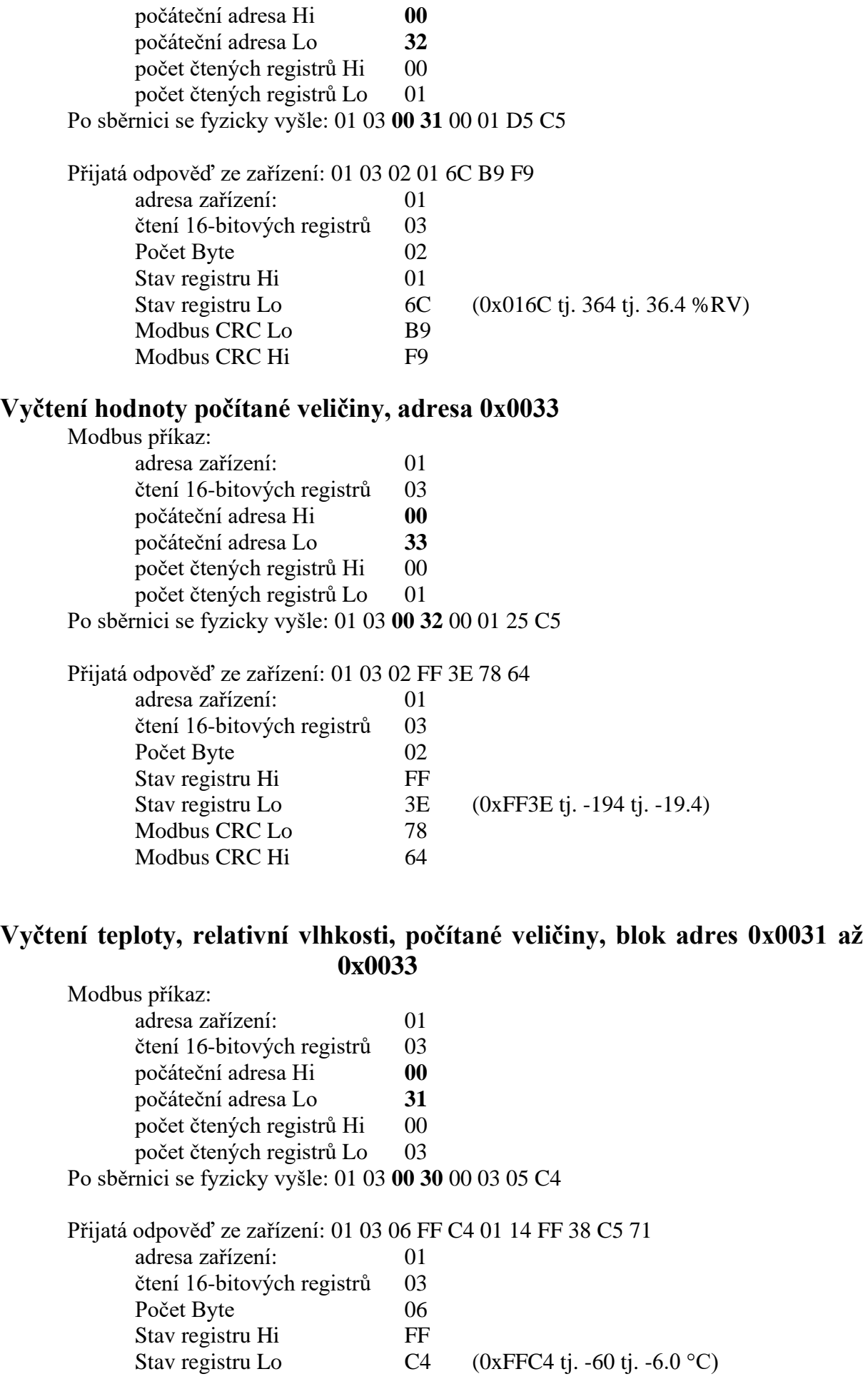

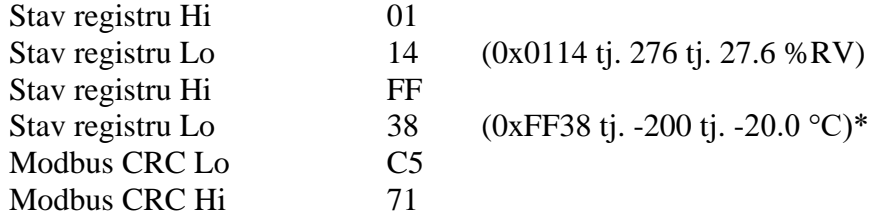

\*počítaná veličina je ve zařízení z výroby přednastavena na teplotu rosného bodu, změnu nastavení lze provést pomocí uživatelského programu

### <span id="page-7-0"></span>**Popis podporovaných funkcí**

### <span id="page-7-1"></span>**03 (0x03): Čtení 16-bitových registrů (Read Holding Registers)**

Funkce slouží k vyčtení hodnot ze zařízení. Adresy dostupných registrů jsou uvedeny v kapitole *[Modbus registry zařízení](#page-4-0)* na straně [5.](#page-4-0)

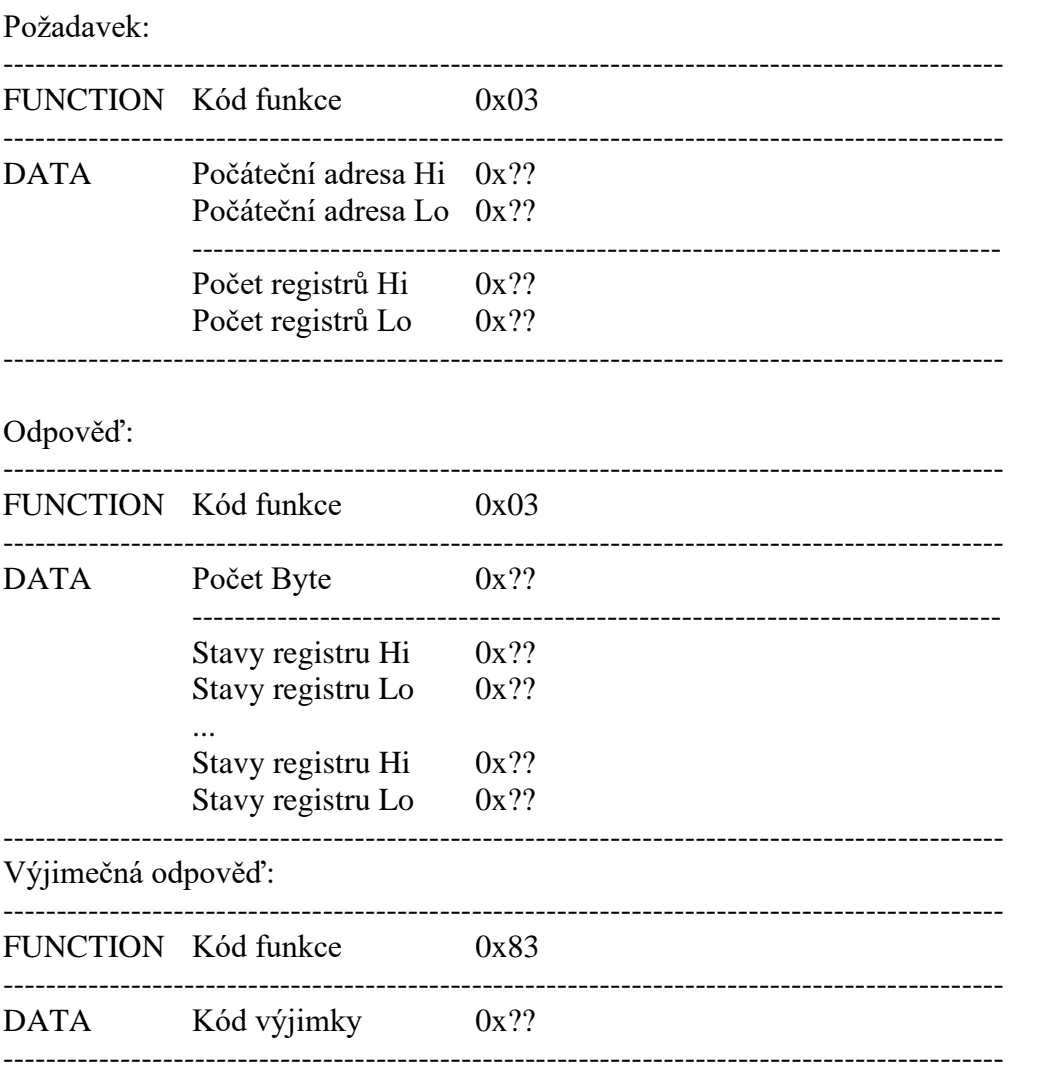

Při zasílání dotazu do zařízení se posílá počáteční adresa registru a počet registrů, kolik se má vyčíst. Adresy registrů jsou indexovány od nuly – **registr 0x31 se fyzicky po sběrnici vyšle jako hodnota 0x30, 0x32 jako 0x31…)**

# <span id="page-8-0"></span>**04 (0x04): Čtení 16-bitové vstupní brány (Read Input Registers)**

Tuto funkci je také možno použít pro vyčtení hodnot ze zařízení, syntaxe a použití je stejné jako u funkce 03 (0x03): Čtení 16-bitových registrů. Adresy dostupných registrů jsou uvedeny v kapitole ["Modbus registry zařízení"](#page-4-0) na straně [5.](#page-4-0)

#### <span id="page-8-1"></span>**16 (0x10): Nastavení více 16-bitových registrů (Write Multiple Registers)**

Zápisem do registrů zařízení je možno provést nastavení adresy zařízení a komunikační rychlosti. Nastavení ostatních parametrů zařízení je možno měnit pouze pomocí uživatelského programu.

Pozor! **Při zápisu do registrů zařízení nelze zapisovat libovolný počet registrů.** Vždy musí být přesně dodržen níže uvedený postup. Při nedodržení tohoto postupu může dojít k nevratné ztrátě důležitých nastavení uložených v zařízení! **Pro nastavení zařízení se proto doporučuje raději použít uživatelský program TSensor, který umožňuje nastavení všech parametrů a je zdarma ke stažení na [www.cometsystem.cz](http://www.cometsystem.cz/)**

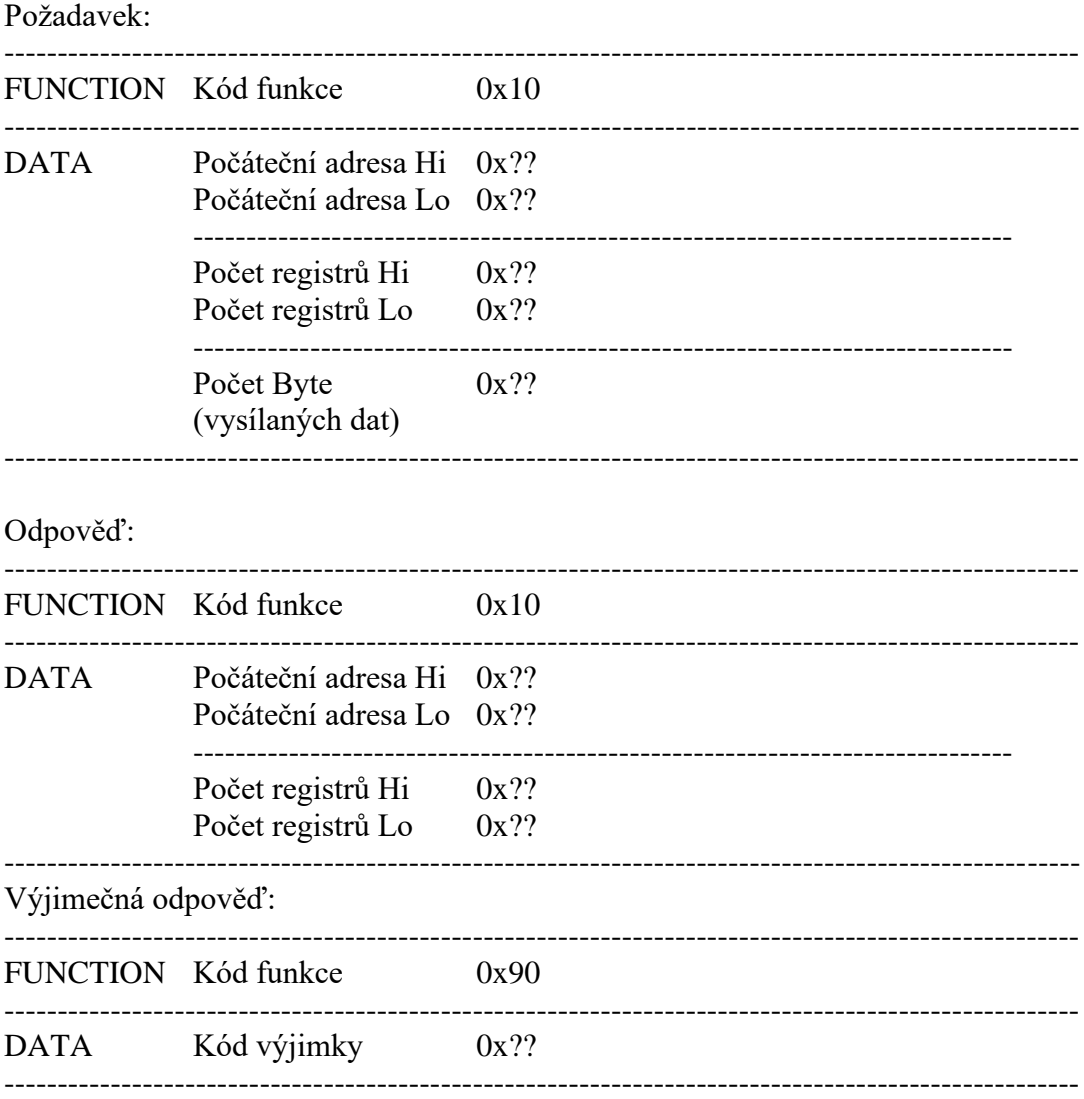

Přesný postup zápisu je uveden v následující kapitole.

#### **Postup při zápisu do registrů zařízení:**

- adresa zařízení je uložena na Modbusové adrese 0x2001 jako binární číslo
- kód komunikační rychlosti je uložen na Modbusové adrese 0x2002

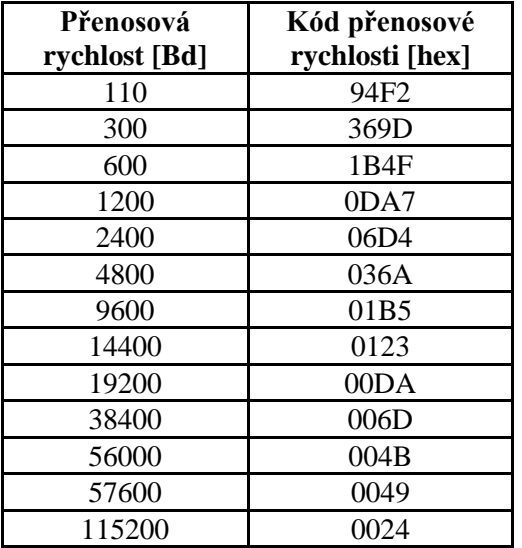

- 1. Propojit zkratovací propojku umístěnou vedle připojovacích svorek zařízení.
- 2. Vyčíst celou oblast 0x2001 až 0x2040 do řídicího zařízení. Na adrese 0x2040 je uložen kontrolní součet celé oblasti. Vypočítá se jako součet 16bitových hodnot z adres 0x2001 až 0x2039, uloženo je nejnižších 16bitů tohoto součtu, možno využít pro kontrolu správného vyčtení oblasti.
- 3. V řídicím zařízení modifikovat obsah odpovídající adresám 0x2001 a 0x2002 podle potřeby. **Nastavení ostatních hodnot se nesmí změnit!**
- 4. Spočítat nový kontrolní součet celé oblasti, tj. součet 16bitových hodnot odpovídajících hodnotám na adresách 0x2001 až 0x2039 a nejnižších 16 bitů uložit na pozici odpovídající adrese 0x2040.
- 5. Celou takto modifikovanou oblast zapsat najednou z řídicího zařízení na adresy 0x2001 až 0x2040.
- 6. Rozpojit zkratovací propojku.

**Příklad:** Zařízení s adresu 01h, komunikační rychlost 9600Bd, změním na adresu 9Fh a 115200Bd

#### Pro **vyčtení oblasti** se po sběrnici vyšle: **01 03 20 00 00 40 4F FA**

- 01 adresa zařízení
- 03 příkaz pro čtení 16-bitových registrů
- 20 00 počáteční adresa (vysílaná adresa je indexovaná od nuly, při zadání požadavku Modbusu na vyčtení adresy 0x2001 se fyzicky po sběrnici vyšle 0x2000)
- 00 40 vyčíst 64 registrů (0x40), tj. 128 Byte
- 4F FA CRC Modbusu

#### **odpověď zařízení je:**

01 03 80 **00 01 01 B5** 00 00 30 30 3B 4B 77 D3 BD 35 00 00 00 00 00 00 00 00 00 00 00 00 00 00 00 00 00 00 00 00 00 00 00 00 00 00 00 00 00 00 00 00 00 00 84 70 00 00 86 2A 00 00 84 44 AA 80 85 07 A8 D0 57 7E 5F 94 F3 DC 00 12 2E DD 78 0C 40 AA 77 D3 F2 C4 00 12 17 78 77 F5 F3 EC 00 12 ED BF 77 D5 4F 10 77 D8 FF FF FF FF 40 DE 77 D3 2E F7 78 0C 06 5C 00 01 00 00 00 00 F3 DC 00 12 42 9F **53 2D** 2C 8C

- 01 adresa zařízení
- 03 kód příkazu (čtení 16-bitových registrů)
- 80 počet Byte odpovědi (0x80, tj. 128 Byte)
- 00 01 obsah adresy 0x2001, tj. původní adresa zařízení 01h
- 01 B5 obsah adresy 0x2002, tj. kód odpovídající komunikační rychlosti 9600Bd

… …

- 53 2D kontrolní součet celé oblasti 0x2001 až 0x2039
- $(0001+01B5+0000+3030+...+0012+429F = 0x532D)$

2C 8C CRC Modbusu

#### **Modifikace dat z vyčtené oblasti:**

**00 9F 00 24** 00 00 30 30 3B 4B 77 D3 BD 35 00 00 00 00 00 00 00 00 00 00 00 00 00 00 00 00 00 00 00 00 00 00 00 00 00 00 00 00 00 00 00 00 00 00 84 70 00 00 86 2A 00 00 84 44 AA 80 85 07 A8 D0 57 7E 5F 94 F3 DC 00 12 2E DD 78 0C 40 AA 77 D3 F2 C4 00 12 17 78 77 F5 F3 EC 00 12 ED BF 77 D5 4F 10 77 D8 FF FF FF FF 40 DE 77 D3 2E F7 78 0C 06 5C 00 01 00 00 00 00 F3 DC 00 12 42 9F **52 3A**

00 9F nová adresa zařízení (původní byla 00 01)

00 24 nový kód odpovídající komunikační rychlosti 115200Bd (původní byl 01B5) …

…

52 3A nový kontrolní součet celé oblasti (009F+0024+0000+…+0012+429F = 0x523A)

Takto upravená data najednou **zapsat do zařízení, oblast 0x2001 až 0x2040**

**01 10 20 00 00 40 80** 00 9F 00 24 00 00 30 30 3B 4B 77 D3 BD 35 00 00 00 00 00 00 00 00 00 00 00 00 00 00 00 00 00 00 00 00 00 00 00 00 00 00 00 00 00 00 00 00 00 00 84 70 00 00 86 2A 00 00 84 44 AA 80 85 07 A8 D0 57 7E 5F 94 F3 DC 00 12 2E DD 78 0C 40 AA 77 D3 F2 C4 00 12 17 78 77 F5 F3 EC 00 12 ED BF 77 D5 4F 10 77 D8 FF FF FF FF 40 DE 77 D3 2E F7 78 0C 06 5C 00 01 00 00 00 00 F3 DC 00 12 42 9F 52 3A **61 22**

- 01 zatím stále platí ještě původní adresa zařízení, tj. 01h
- 10 kód příkazu, nastavení více 16-bitových registrů
- 20 00 počáteční adresa
- 00 40 počet zapisovaných registrů
- 80 počet Byte vysílaných dat
- 61 22 CRC Modbusu

Po úspěšném provedení zápisu zařízení odpoví: **01** 10 20 00 00 40 CA 39 (ještě starou adresou s původní komunikační rychlostí) a po odpovědi se nastaví na nové hodnoty. V případě odlišného počtu dat nebo špatného kontrolního součtu celé oblasti se zápis do zařízení neprovede.

#### <span id="page-10-0"></span>**Výjimečné odpovědi (Exception Responses)**

Po vyslání dotazu do zařízení, očekává nadřízená stanice normální odpověď. Po dotazu nadřízené stanice může nastat jedna z následujících událostí:

- 1. Pokud zařízení přijme dotaz bez komunikační chyby a dotaz lze zpracovat, obdrží nadřízená stanice odpověď.
- 2. Pokud zařízení kvůli komunikační chybě neobdrží celý dotaz, nevyšle žádnou odpověď. Hlavní program může zpracovat podmínku překročení času pro dotaz.
- 3. Pokud zařízení přijme dotaz, ale detekuje komunikační chybu (CRC), nevyšle žádnou odpověď. Hlavní program může zpracovat podmínku překročení času pro dotaz.

4. Pokud zařízení přijme dotaz bez komunikační chyby, ale nemůže ho zpracovat, obdrží nadřízená stanice výjimečnou odpověď která informuje nadřízenou stanici o povaze chyby.

#### **Výjimečná odpověď**

- má dvě pole, které ji liší od normální odpovědi:

- 1. Pole funkčního kódu
- 2. Datové pole.

#### **ad1 Pole funkčního kódu**

V normální odpovědi podřízené stanice odpovídá funkční kód originálního dotazu poli funkčního kódu odpovědi. Všechny funkční kódy mají nejvýše platný bit (MSB) roven 0. Ve výjimečné odpovědi nastavuje podřízená stanice nejvýše platný bit funkčního kódu na 1. Hlavní stanice rozpozná výjimečnou odpověď pomocí tohoto bitu a může přezkoušet datové pole na výjimečný kód.

#### **ad2 Datové pole**

Ve výjimečné odpovědi vrací zařízení výjimečný kód v datovém poli. To určí okolnosti, které způsobily výjimku.

#### <span id="page-11-0"></span>**Výjimečné kódy**

**0x01** Neplatná funkce. Funkční kód v dotazu není povolenou akcí pro zařízení.

**0x02** Neplatná datová adresa. Datová adresa obdržená v dotazu není povolená adresa pro zařízení.

# **Modbus CRC**

<span id="page-11-1"></span>Kontrolní součet celé Modbusové zprávy většinou automaticky vkládají na konec požadavku samy komunikační programy. V případě, že je potřeba vložit generování Modbus CRC do vlastního programu, je způsob výpočtu následující:

#### <span id="page-11-2"></span>**Postup při výpočtu Modbus CRC**

- 1. Naplnit 16-bitový registr hodnotou 0xFFFF (všechny bity nastaveny na 1). Nazvěme tento registr "CRC registrem".
- 2. Provést logickou funkci Exclusive OR s prvním osmi bitovým Byte zprávy se spodními osmi bity CRC registru, výsledek uložit do CRC registru.
- 3. Posunout obsah CRC registru o jeden bit vpravo (směrem k LSB), jako horní bit CRC registru vložit 0. Zapamatovat si hodnotu nejnižšího odsouvaného bitu (LSB).
- 4. Pokud LSB byl 0, pak opakujte krok 3 (další posuv). Pokud LSB byl 1, pak provést Exclusive OR CRC registru s hodnotou 0xA001.
- 5. Opakovat krok 3 a 4 dokud neproběhne osm posuvů. Po osmi posuvech je osmi bitový Byte zpracován.
- 6. Opakovat kroky 2 až 5 na další osmi bitové Byte zprávy dokud nebudou všechny Byte zpracovány.
- 7. Na konec po zpracování všech Byte zprávy je v CRC registru uložena hodnota kontrolního součtu.
- 8. Při připojování kontrolního součtu ke zprávě se jako první vysílá dolní Byte CRC registru, potom horní Byte CRC registru.

# **Protokol vycházející ze standardu Advantech-ADAM**

<span id="page-12-0"></span>Řídící jednotky komunikují na principu master-slave (řídící-podřízený), jde o poloduplexní provoz (half-duplex). Pouze master může vyslat požadavky a pouze adresované zařízení odpovídá. Po dobu vyslání požadavku nesmí odpovídat žádná jiná z podřízených stanic. Při komunikaci se data přenáší v ASCII formátu (znakově). Každý Byte se vysílá jako dva ASCII znaky (hodnota  $0x2F$  se vyšle jako dvojice znaků  $0x32$ ,  $0x46$ , tedy znaky  $\mathcal{L}^{\prime\prime}$  a  $\mathcal{L}^{\prime\prime}$ . **Všechny příkazy a hodnoty se MUSÍ zadávat VELKÝMI PÍSMENY!** Zařízení podporuje komunikační rychlosti 1200Bd až 115200Bd, parametry přenosové linky jsou 1 start bit + osmi bitové datové slovo (LSB první) + 1stop bit, bez parity. Příkazy **pro vyčtení měřených veličin** u snímačů s pouze jednou měřenou veličinou (teplotou) a pro kombinované snímače teploty a relativní vlhkosti jsou odlišné – viz dále.

### **Zkratovací propojka**

<span id="page-12-1"></span>Její umístění je popsáno v návodu ke snímači... **Při zvoleném komunikačním protokolu vycházejícím ze standardu Advantech-ADAM** je její význam následující:

- Pokud je propojka při zapnutí napájení spojena, zařízení vždy komunikuje s následujícími parametry bez ohledu na nastavení, které je v něm uloženo:
	- komunikační rychlost 9600 Bd, bez kontrolního součtu, adresa zařízení 00h
- Pokud propojka není při zapnutí napájení spojena, zařízení komunikuje podle nastavení, které je v něm uloženo.
- Pokud spojíme zkratovací propojku při provozu zařízení, zařízení dočasně změní svou adresu na 00h, bude komunikovat stejnou komunikační rychlostí jaká byla před spojením propojky a bude komunikovat bez kontrolního součtu. Po rozpojení propojky se obnoví nastavení adresy a kontrolního součtu podle hodnot uložených v zařízení.
- Komunikační rychlost a kontrolní součet lze měnit pouze, pokud je propojena zkratovací propojka (viz kapitola *[Konfigurace zařízení](#page-15-4)*).
- Od verze FW  $02.31 v$ četně:

(snímače umožňují měření teploty ve °C nebo °F a všechny snímače s měřením tlaku) Zkratovací propojka spojena (closed) a tlačítko stisknuto na déle než **šest** sekund – způsobí obnovení firemního nastavení komunikačního protokolu, tj. nastaví **protokol Modbus RTU, adresu snímače 01h** a komunikační rychlost na **9600Bd** (po stisknutí tlačítka na displeji bliká nápis "dEF", po šesti sekundách zůstane nápis svítit, firemní nastavení komunikace je tím obnoveno). Starší verze FW tuto možnost nepodporovaly.

Od verze FW 02.60 přidána podpora příkazu #AA pro vícekanálové zařízení, který vrací všechny měřené hodnoty najednou. Využívá jej např. ADAM OPC server 3.01, (modul 4017).

# **Obecná syntaxe příkazů**

#### <span id="page-12-2"></span>**[rozlišovací znak][adresa zařízení][příkaz][data][kontrolní součet][CR]**

Platné **rozlišovací znaky** směrem do zařízení jsou: **\$, #, %**

**Adresa zařízení** obsahuje 2 ascii byte v hexadecimálním kódu (velká písmena) reprezentující jeden byte binární adresy (např. "3" "F" odpovídá adrese 3Fh, tj. 63, vysílá se jako 0x33, 0x46)

**Kontrolní součet**: lze volitelně zapnout/vypnout **CR** ... 1 byte (**0Dh**)

# <span id="page-13-0"></span>**Popis podporovaných funkcí**

### <span id="page-13-1"></span>**Příkazy pro snímače teploty NEBO tlaku NEBO CO<sup>2</sup> (jen s jednou veličinou)**

# <span id="page-13-2"></span>**Načtení teploty nebo barometrického tlaku nebo koncentrace CO<sup>2</sup>**

(dle typu snímače)

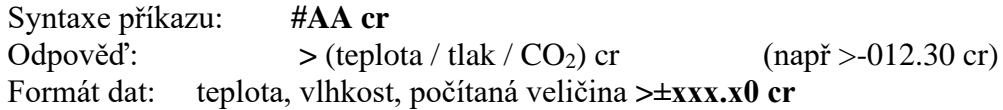

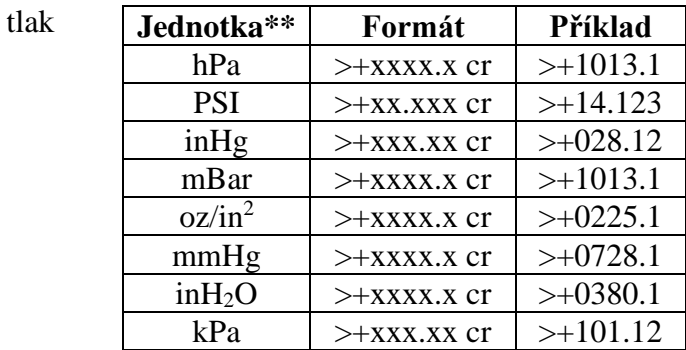

CO<sup>2</sup> **>±xxxxx cr**

### <span id="page-13-3"></span>**Příkazy pro kombinované snímače**

**(teploty a/nebo relativní vlhkosti a/nebo barometrického tlaku a/nebo CO2)**

#### <span id="page-13-4"></span>**Hromadné načtení všech měřených veličin**

Příkaz je podporován od verze FW 02.60, využívá jej např. ADAM OPC Server 3.01

Syntaxe příkazu: **#AA cr** Odpověď: **>** (teplota)(relativní vhkost)(teplota rosného bodu)(absolutní vlhkost) (měrná vlhkost)(směšovací poměr)(specifická entalpie)(tlak\*/CO2\*)cr

\*… pokud snímač danou veličinu podporuje, jednotky dle nastavení snímače

Formát: **>±xxx.x0±xxx.x0±xxx.x0±xxx.x0±xxx.x0±xxx.x0±xxx.x0 cr**

resp. pro snímače s měřením tlaku nebo koncentrace CO2**: >±xxx.x0±xxx.x0±xxx.x0±xxx.x0±xxx.x0±xxx.x0±xxx.x0+xxxx.x (hPa) +xx.xxx (PSI) +xxx.xx (inHg) +xxxx.x (mBar) +xxxx.x (oz/in2) +xxxx.x (mmHg) +xxxx.x (inH2O) +xxx.xx (kPa) ±xxxxx (CO2)**

Příklad odpovědi na požadavek #01(cr) >+030.20+033.90+012.60+010.40+009.40+009.50+054.70+0969.8(cr)

### <span id="page-14-0"></span>**Načtení teploty\***

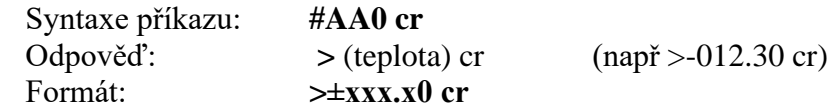

#### <span id="page-14-1"></span>**Načtení vlhkosti\***

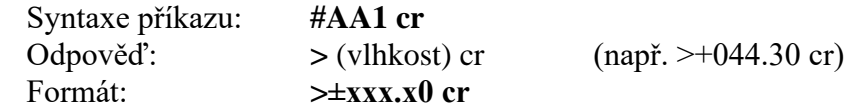

#### <span id="page-14-2"></span>**Načtení hodnoty počítané veličiny\***

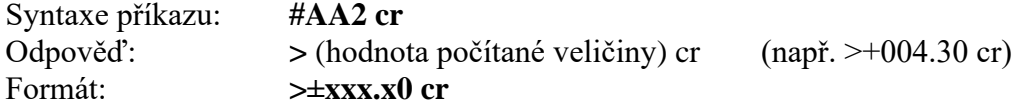

#### <span id="page-14-3"></span>**Načtení barometrického tlaku\***

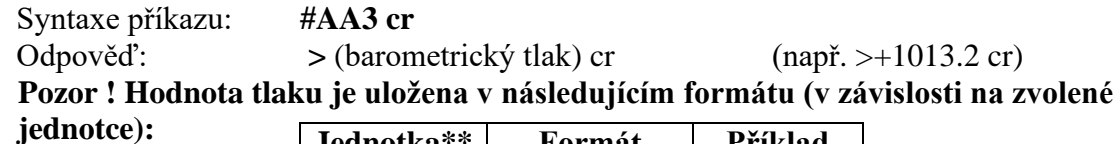

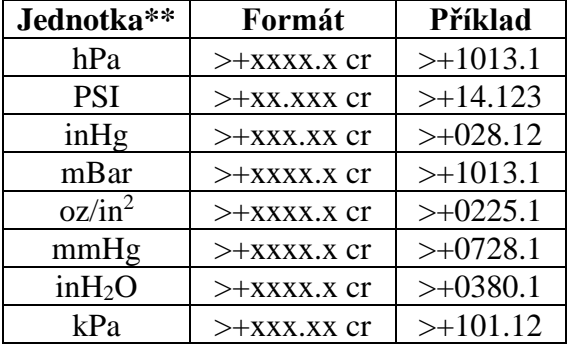

### <span id="page-14-4"></span>**Načtení CO2\***

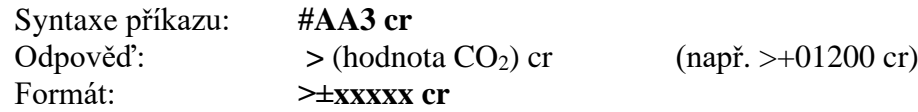

**\*** V případě, že daný typ snímače požadovanou veličinu neměří, vrací odpověď **? AA cr** \*\* podle typu a nastavení snímače (pomocí uživatelského software TSensor)

### <span id="page-14-5"></span>**Chybové stavy**

- **>-0000 cr** dolní limit teploty, chyba na měření vlhkosti, počítaná veličina mimo rozsah, chyba na měření barometrického tlaku, chyba měření CO2, probíhá úvodní inicializace CO<sup>2</sup> čidla (cca 20 s od zapnutí napájení).
- **>+9999 cr** horní limit teploty, chyba na měření vlhkosti, počítaná veličina mimo rozsah, pro měření barometrického tlaku a CO<sub>2</sub> se tato chyba nepoužívá (pro tlak a  $CO<sub>2</sub>$  pouze >-0000 cr).

# **Příkazy společné pro všechny typy snímačů**

<span id="page-15-3"></span><span id="page-15-2"></span><span id="page-15-1"></span><span id="page-15-0"></span>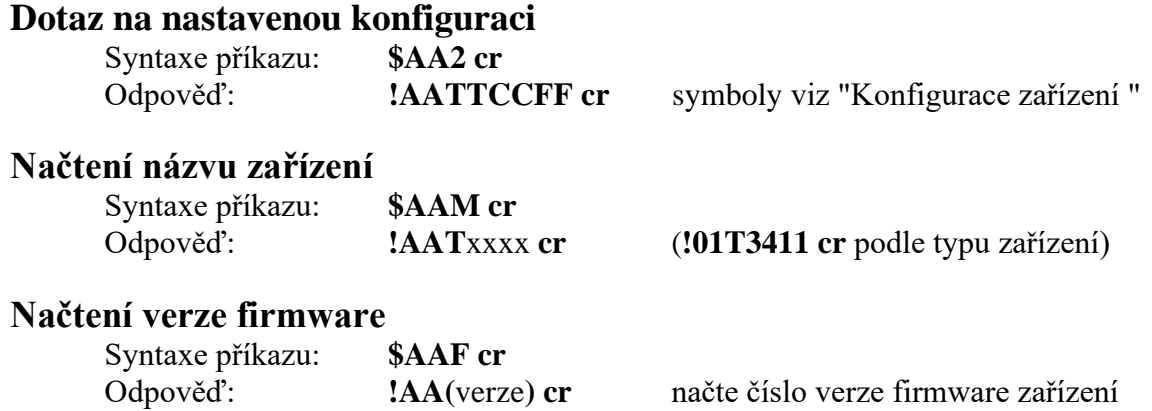

# **Konfigurace zařízení**

#### <span id="page-15-4"></span>Syntaxe příkazu: **%AANNTTCCFF cr**

Význam jednotlivých symbolů:

AA ... stávající adresa zařízení 00...FF (hexadecimálně)

**NN** … nová adresa zařízení 00…FF (hexadecimálně)

**TT** … kód zařízení: 2Bh...snímač JEN S JEDNOU měřenou veličinou (teplota NEBO tlak) 2Ch...kombinovaný snímač (teploty a/nebo relativní vlhkosti a/nebo tlaku)

**CC** ... kód komunikační rychlosti

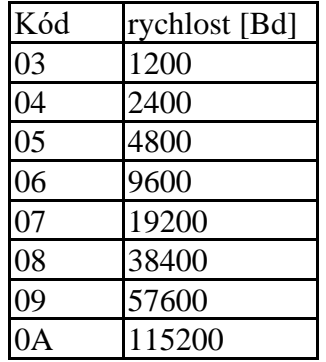

**FF** … formát dat a kontrolní součet:

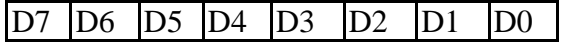

xxxx xx**00** formát "Engineering units" x**0**xx xx00 kontrolní součet vypnut x**1**xx xx00 kontrolní součet zapnut

- Komunikační rychlost a kontrolní součet lze měnit pouze, pokud je spojena zkratovací propojka
	- o Změna v komunikační rychlosti se projeví až pokud vypneme a opět zapneme napájení zařízení.
	- o Změna v nastavení kontrolního součtu se projeví ihned po odstranění zkratovací propojky
- Pokud měníme adresu
	- o a je spojena zkratovací propojka, zařízení odpoví opět adresou 00h, a nově nastavená adresa bude použita po odstranění zkratovací propojky.
	- o a není spojena zkratovací propojka, změna se projeví ihned.
- Pokud se pokusíme zapsat do zařízení nekorektní údaje (při správné syntaxi), zařízení odpoví chybovým hlášením.

<span id="page-16-0"></span>•

# **Odpověď zařízení**

- 1. Pokud není syntaxe příkazu korektní, zařízení neodpoví vůbec (např. nepřišel kontrolní součet, ač je zapnut, kontrolní součet není správný, řetězec není celý nebo obsahuje neplatný znak).
- 2. Pokud je syntaxe správná, ale požadovaná operace není korektní, vrací zařízení chybové hlášení ve tvaru

**? AA cr**

tento stav nastane, pokud se pokoušíme změnit komunikační rychlost a kontrolní součet a nemáme spojenu zkratovací propojku.

3. Pokud je příkaz proveden, zařízení odpoví: **! AA cr**

# **Kontrolní součet (CRC)**

<span id="page-16-1"></span>Je to součet všech znaků před ním, použije se jeho nejnižší byte.

### <span id="page-16-2"></span>**Příklady komunikace**

**Příklad 1:** Změna adresy snímače za provozu (bez spojené zkratovací propojky, CRC vypnut)

> Snímač, který měl adresu 23h se nakonfiguruje na adresu 24h, rychlost 9600 Bd, bez CRC, nastavení komunikační rychlosti a CRC se nesmí změnit (nastavení komunikační rychlosti a CRC nelze bez spojené zkratovací propojky měnit).

Příkaz: **%23242B0600 cr** Odpověď: **!24 cr**

**Příklad 2:** Načtení teploty ze snímače teploty (jen s jednou měřenou veličinou) bez spojené zkratovací propojky, adresa snímače 01h:

- bez kontrolního součtu Příkaz: **#01 cr** Odpověď: **> +020.50 cr**

- s kontrolním součtem:

Příkaz: **#01 84 cr** přičemž se vysílá: 23 30 31 **38 34** 0D výpočet CRC: 23h+30h+31h = 84h, tedy CRC = **84**h, vyšle se jako **0x38, 0x34** Odpověď: **>+020.50 8E cr** přičemž se vysílá: 3E 2B 30 32 30 2E 35 30 **38 45** 0D výpočet CRC: 3Eh+2Bh+30h+32h+30h+2Eh+35h+30h=18Eh tedy CRC = **8E**h, vyšle se tedy jako **0x38, 0x45**

**Příklad 3:** Načtení teploty z kombinovaného snímače teploty a relativní vlhkosti bez spojené zkratovací propojky, adresa zařízení 01h:

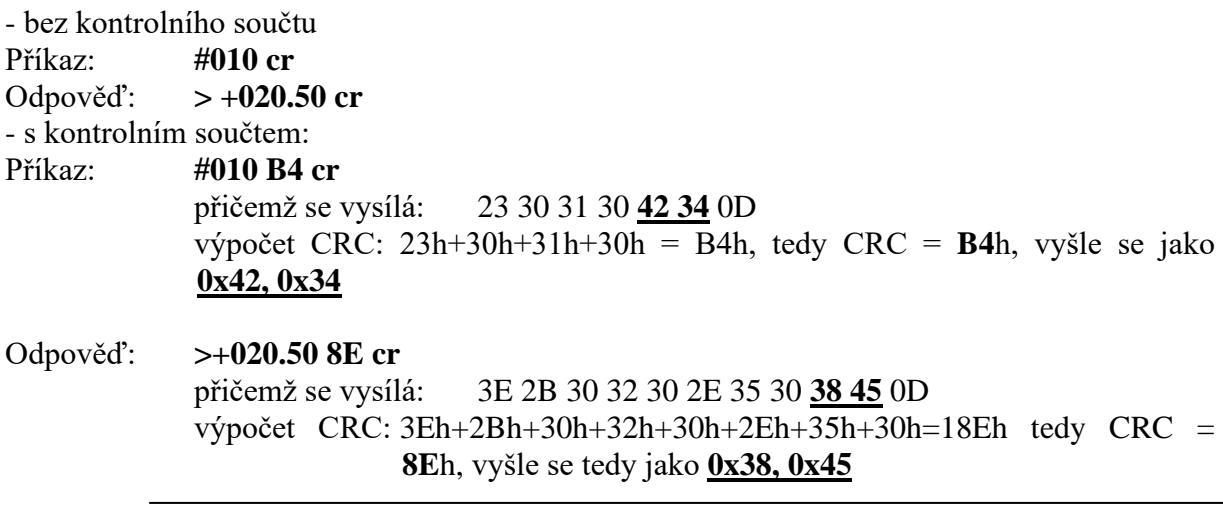

**Příklad 4:** Nastavení snímače na adresu 9F, komunikační rychlost zůstane 9600 Bd, zapnou se kontrolní součty (musí být spojena zkratovací propojka protože se bude měnit nastavení CRC): - se zkratovací propojkou se snímač vždy hlásí na adrese "00" bez CRC

Příkaz: **%009F2B0640 cr** Odpověď: **!00** Po odstranění zkratovací propojky se adresa snímače změní na 9Fh

# **Formát dat**

<span id="page-17-0"></span>Zařízení používá formát dat "Engineering units", tj. pevná desetinná tečka. Teplota, vlhkost i hodnota počítané veličiny se zobrazuje na 2 desetinná místa, druhé desetinné místo je vždy nula. Formát zobrazení hodnoty barometrického tlaku závisí na zvolené jednotce pro tlak – viz kapitola ["Načtení barometrického tlaku\\*](#page-14-3) " na straně [15.](#page-14-3) Formát pro zobrazení  $CO<sub>2</sub>$ je >±xxxxx.

Obecný zápis: ">**±xxx.x0 cr**" (s výjimkou barometrického tlaku a CO<sub>2</sub>) Příklady: >-050.20 cr >+000.00 cr >+025.80 cr

# **Komunikační protokol ARION firmy AMiT**

<span id="page-18-0"></span>Zařízení podporuje komunikační protokol ARiON v1.00, režimy simplex a half duplex, komunikační rychlosti 9600, 19200, 38400 a 57600 Baud. Není podporováno měření CO2.

# **Podporované rámce**

<span id="page-18-1"></span>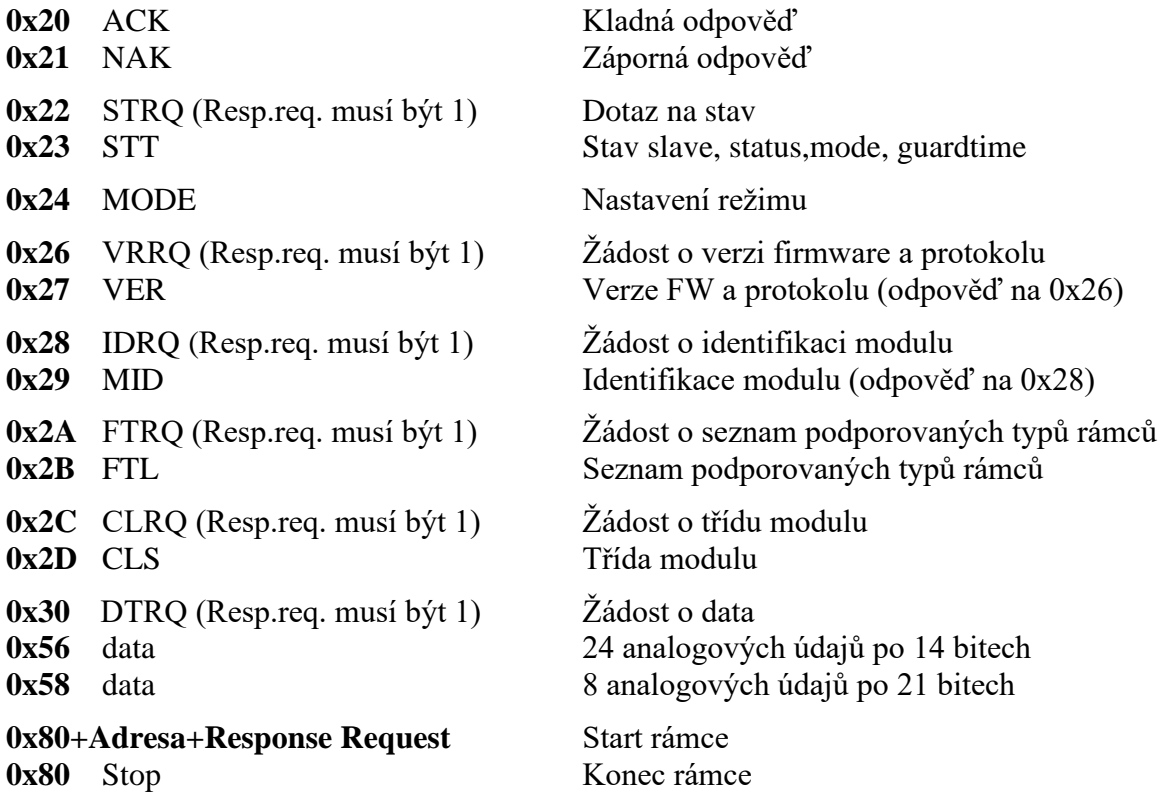

# <span id="page-18-2"></span>**Zkratovací propojka**

• Od verze FW  $02.31 - v$ četně:

(snímače umožňují měření teploty ve °C nebo °F a všechny snímače s měřením tlaku) Zkratovací propojka spojena (closed) a tlačítko stisknuto na déle než **šest** sekund – způsobí obnovení firemního nastavení komunikačního protokolu, tj. nastaví protokol **Modbus RTU, adresu snímače 01h** a komunikační rychlost na **9600Bd** (po stisknutí tlačítka na displeji bliká nápis "dEF", po šesti sekundách zůstane nápis svítit, firemní nastavení komunikace je tím obnoveno). Starší verze FW tuto možnost nepodporovaly.

# **Popis podporovaných funkcí**

#### <span id="page-18-3"></span>**0x24 – MODE - Nastavení režimu**

Zařízení podporuje tyto režimy: 0x00, 0x01 Simplex 0x02,0x03 Half Duplex po lince RS232/RS485 Detekce ztráty spojení (Guardtime) je trvale nastavena na 0, ztráta spojení se nedetekuje, hodnota zadávaná v příkazu může být libovolná, nekontroluje se.

#### **0x56 – 24 analogových hodnot po 14 bitech:**

Hodnoty jsou přenášeny v pořadí: teplota, relativní vlhkost, hodnota zvolené počítané veličiny<sup>4</sup>, hodnota barometrického tlaku, zbylé hodnoty jsou nulové. Z důvodu přenosu jen 14b hodnot je rozsah všech veličin omezen na -819.2 až +819.1, k vyčtené hodnotě barometrického tlaku je navíc nutno přičíst 300hPa (offset). Platné hodnoty jsou v rozsahu -819.1 až +819.0, krajní hodnoty rozsahu jsou vyhrazeny pro signalizaci překročení rozsahu nebo pro signalizaci chybových stavů kde -819.2 = Error2, 819.1 = Error1. V aplikaci je potřeba zařízení nakonfigurovat následujícím způsobem:

Převodník bipolární: ANO Rozsah 8192 ElMin -8192 ElMax 8191 FyzMin -819.2 FyzMax 819.1

#### **0x58 – 8 analogových hodnot po 21 bitech:**

Podobně jako 0x56, hodnoty jednotlivých veličin jsou v rozsahu -999.9 až +999.9 (s výjimkou barometrického tlaku). Krajní hodnoty jsou opět vyhrazeny pro signalizaci překročení rozsahu nebo pro signalizaci chybových stavů, pro měření barometrického tlaku není hodnota +999.9 chybou (max. hodnota je 1999.9 hPa) a odpovídá měřenému barometrickému tlaku (k načtené hodnotě se již nepřičítá žádný offset jako u 0x56).

Podrobný popis komunikačního protokolu ARION je k dispozici na **[www.amit.cz](http://www.amit.cz/)**

Nastavenou adresu zařízení lze zobrazit krátkým stiskem tlačítka uvnitř zařízení (při rozpojené zkratovací propojce), zobrazení se ukončí opětovným stiskem tlačítka nebo po uplynutí 15s zařízení přejde zpět do "pracovního" režimu. Po dobu zobrazení adresy zařízení nekomunikuje.

<sup>4</sup> Volba počítané veličiny se provádí pomocí uživatelského programu.

# <span id="page-20-0"></span>**Komunikace s jednotkami HWg Poseidon**

Komunikační protokol je podporován snímači Txxxx od verze Firmware 02.33 včetně. Omezení tohoto komunikačního protokolu:

- měřená teplota je přenášena vždy ve °C (nepodporuje °F), následný přepočet na °F je ale možné zvolit v nastavení vyhodnocovací jednotky.
- jako počítanou veličinu je možno zvolit buď teplotou rosného bodu anebo absolutní vlhkost. Ostatní počítané veličiny nejsou tímto komunikačním protokolem podporovány. Volba počítané veličiny se provádí pomocí uživatelského software TSensor.
- hodnota tlaku je přenášena v kPa, s rozlišením na jedno desetinné místo.
- Není podporováno měření  $CO<sub>2</sub>$

Pro adresaci snímače se používá rozsah adres "A" až "Z" a "a" až "z". Aktuálně nastavenou adresu snímače je možno zobrazit na LCD displeji snímače pomocí "Inforežimu" (viz manuál ke snímači). Adresa snímače se zobrazí jako číslo odpovídající ASCII kódu adresy, jde o první adresu, kterou snímač využívá. Podle typu přístroje (počtu měřených veličin) snímač obsadí odpovídající počet následujících adres. Adresy "T" a "t" jsou vyhrazeny a nesmí se nastavit jako adresy snímače (tato adresa se vynechává)!

Změna adresy pomocí příkazu "T#<nová adresa>" je akceptován pouze prvních 10s po zapnutí přístroje, po uplynutí této doby bude hlásit chybu zápisu nové adresy (ochrana proti náhodnému přepisu adresy)

V následující tabulce jsou uvedeny čtyři příklady přiřazení adres jednotlivým měřeným veličinám podle typu snímače (počtu podporovaných měřených veličin). V prvním sloupci je příklad při nastavení adresy "A", druhý sloupec adresa "R", třetí sloupec adresa "h", čtvrtý sloupec adresa, $k^{\prime\prime}$ .

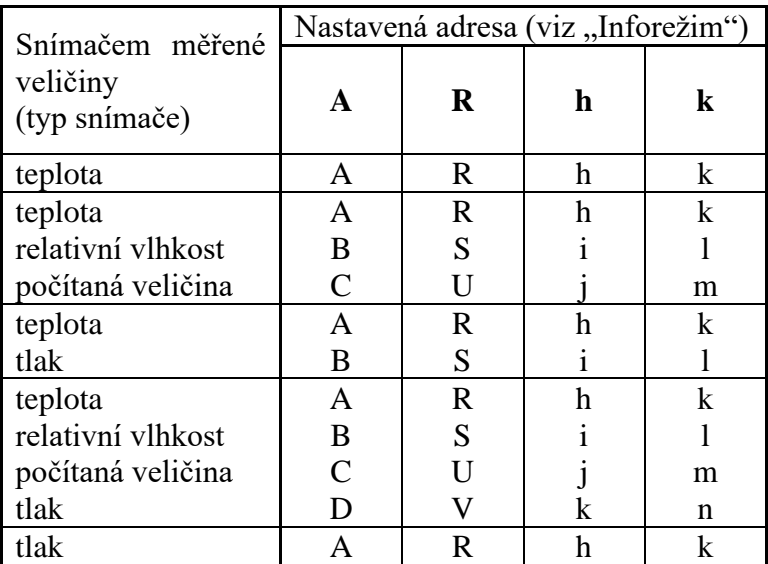

Příklad přiřazení adres podle typu snímače jednotlivým veličinám:

# <span id="page-20-1"></span>**Zkratovací propojka**

• Její umístění je popsáno v návodu ke snímači.

Pokud je zkratovací propojka spojena (closed) a tlačítko stisknuto na déle než **šest** sekund, nastane obnovení firemního nastavení **komunikačního protokolu**, tj. nastaví se **protokol Modbus RTU, adresa snímače 01h** a komunikační rychlost na **9600Bd** (po stisknutí tlačítka na displeji bliká nápis "dEF", po šesti sekundách zůstane nápis svítit, firemní nastavení komunikace je tím obnoveno).

### **Popis podporovaných funkcí**

<span id="page-21-0"></span>Příklady uvedené v tomto popisu jsou pro snímač s měřením teploty, relativní vlhkosti, počítané veličiny a tlaku s nastavenou adresou "A"

### <span id="page-21-1"></span>**Čtení teploty**

Dotaz na hodnotu teploty: **T**<adresa>I příklad: TAI Odpověď od čidla **\*<adresa><teplota><CR>** příklad: *\*A+020.5C* Odpověď od čidla (chyba) **\*<adresa>Err<CR>** příklad: *\*AErr* **<adresa>** je znak rozsahu "A" až "Z" nebo "a" až "z" s výjimkou "T" a "t" **<CR>** je znak 0xD nebo 13 dec - ukončení řádku <**teplota**> je ve formátu *\*A+020.5C*

# <span id="page-21-2"></span>**Čtení vlhkosti**

Dotaz na hodnotu vlhkosti: **T<adresa>I** příklad: TBI Odpověď od čidla **\*<adresa><vlhkost><CR>** příklad: *\*B062.1%* Odpověď od čidla (chyba) **\*<adresa>Err<CR>** příklad: *\*BErr* **<adresa>** je znak rozsahu "A" až "Z" nebo "a" až "z" s výjimkou "T" a "t", **<CR>** je znak 0xD nebo 13 dec - ukončení řádku <**vlhkost**> je ve formátu *\*B062.1%*

# <span id="page-21-3"></span>**Čtení počítané veličiny**

Pro rozlišení počítané veličiny slouží znak za číselnou hodnotou veličiny, pro teplotou rosného bodu je to znak "d", pro absolutní vlhkost je to znak "h" Dotaz na hodnotu veličiny: **T<adresa>I** příklad: TCI Odpověď od čidla **\*<adresa><hodnota><CR>** příklad: *\*C +013.3d* (pro teplotu rosného bodu) příklad: *\*C+011.6h* (pro absolutní vlhkost) Odpověď od čidla (chyba) **\*<adresa>Err<CR>** příklad: *\*CErr*  $\langle \text{address} \rangle$  je znak rozsahu "A" až "Z" nebo "a" až "z" s výjimkou "T" a "t", **<CR>** je znak 0xD nebo 13 dec - ukončení řádku <**hodnota**> počítaná veličina je ve formátu *\**C*+013.3d \**C*+011.6h*

### <span id="page-21-4"></span>**Čtení tlaku**

Dotaz na hodnotu tlaku: **T<adresa>I** příklad: TDI Odpověď od čidla **\*<adresa><tlak><CR>** příklad: *\*D+101.3P* Odpověď od čidla (chyba) **\*<adresa>Err<CR>** příklad: *\*DErr*  $\langle \langle \mathbf{z} \rangle \rangle$  **21.**  $\langle \mathbf{z} \rangle$  **21.**  $\langle \mathbf{z} \rangle$  **21.**  $\langle \mathbf{z} \rangle$  **21.**  $\langle \mathbf{z} \rangle$  **22.**  $\langle \mathbf{z} \rangle$  **21.**  $\langle \mathbf{z} \rangle$  **32.**  $\langle \mathbf{z} \rangle$  **32.**  $\langle \mathbf{z} \rangle$  **33.**  $\langle \mathbf{z} \rangle$  **33.**  $\langle \mathbf{z} \rangle$  **33.**  $\langle \mathbf{z$ **<CR>** je znak 0xD nebo 13 dec - ukončení řádku **<tlak>** je ve formátu *\*D+101.3P tj. 101.3kPa*

#### <span id="page-21-5"></span>**Změna adresy snímače**

Přiřaď čidlu novou adresu **T#<nová adresa>** příklad: T#A Odpověď od čidla **\*<nová adresa>OK<CR>** příklad: *\*AOK* Odpověď od čidla (chyba) **\*<stará adresa>Err<CR>** příklad: *\*BErr* **<adresa>** je znak rozsahu "A" až "Z" nebo "a" až "z" s výjimkou "T" a "t" **<CR>** je znak 0xD nebo 13 dec - ukončení řádku Změna adresy pomocí příkazu "T#<nová adresa>" je akceptován pouze prvních 10s po zapnutí přístroje, po uplynutí této doby bude hlásit chybu zápisu nové adresy

(ochrana proti náhodnému přepisu adresy). **Při použití tohoto příkazu se na komunikační sběrnici nesmí nacházet žádné jiné zařízení!**

#### <span id="page-22-0"></span>**Identifikace zařízení**

Dotaz na typ zařízení **T<adresa>?** příklad: TA? Odpověď od čidla \*<adresa><Identifikace><cr> příklad: \*A T7410 0233  $\langle \text{address} \rangle$  ie znak rozsahu "A" až "Z" nebo "a" až "z" s výjimkou "T" a "t" **<Identifikace>** "Txxxx ... typ čidla, 0233 ... verze FW **<CR>** je znak 0xD nebo 13 dec - ukončení řádku

# <span id="page-22-1"></span>**Nastavení snímače pomocí Hyperterminálu**

Některá nastavení snímače s číslicovým rozhraní RS232/RS485 je možno provést pomocí Hyperterminálu (bez nutnosti použít uživatelský software). Při nastavování parametrů snímače se nové nastavení ukládá do jeho vnitřní paměti<sup>5</sup>. Je-li zapotřebí změnit nastavení snímače použijte **uživatelský nastavovací program**, který umožňuje **nastavení všech parametrů** a nebo postupujte následujícím způsobem (pouze změna komunikačního protokolu, jeho parametry, nastavení LCD displeje):

- Propojte snímač s PC, pro snímače s rozhraním RS485 použijte převodník RS485/RS232 (s automatickým přepínáním směru komunikace).
- Spusťte na počítači program "HyperTerminal" je součástí operačního systému Windows (Start → Všechny programy → Příslušenství → Komunikace → HyperTerminal) a nastavte parametry přenosu. Tj. zadejte název nového připojení (např. Snímač), stiskněte tlačítko OK, zobrazí se okno "Připojit". V poli "Připojit pomocí" vyberte COM port, ke kterému je snímač připojen (např. COM1) a stiskněte OK. V následujícím okně "COM1 – Vlastnosti" zadejte do pole:

|                        |       | COM1 - vlastnosti                              | $2 \times$ |
|------------------------|-------|------------------------------------------------|------------|
|                        |       | Nastavení portu                                |            |
| "Bity za sekundu"      | 9600  |                                                |            |
| "Datové bity"          | 8     | Bity za sekundu: 9600                          |            |
| "Parita"               | Žádná | Datové bity: 8                                 |            |
| "Počet stop-bitů"      | 1     | Parita: Žádná                                  |            |
| "Řízení toku"          | Žádná | Počet stop-bitů: 1<br>$\overline{\phantom{a}}$ |            |
| Pokračujte stiskem OK. |       | Řízení toku: Žádná<br>$\overline{\phantom{0}}$ |            |
|                        |       | Obnovit výchozí                                |            |
|                        |       |                                                |            |
|                        |       | <b>OK</b><br>Storno<br>Použít                  |            |

<sup>5</sup> Po dobu zápisu nastavení do paměti snímače nesmí dojít k výpadku napájecího napětí! Takový výpadek může způsobit poškození ostatních nastavení uložených ve snímači!

V menu vyberte položku "Soubor", "Vlastnosti". V zobrazeném okně vyberte záložku "Nastavení", klikněte na "Nastavení ASCII..." a upravte jednotlivé položky podle následujícího obrázku a stiskněte OK

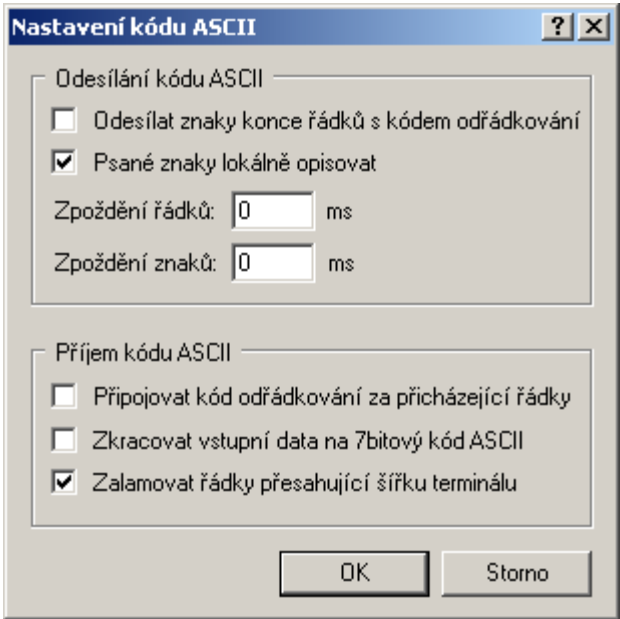

- U průmyslové řady snímačů odšroubujte 4 šrouby krytu snímače a sejměte jej. U interiérového provedení odejměte přední část snímače (viz návod k použití). Potom osaďte zkratovací propojku.
- Stiskněte tlačítko uvnitř snímače a teprve nyní připojte napájecí napětí. Pokud je k napájení snímače využit přímo komunikační port PC (pro rozhraní RS232), je zapotřebí nejprve odpojit komunikační kabel, pak stisknout tlačítko, připojit komunikační kabel (tedy i napájení) a teprve nyní tlačítko uvolnit.
- Na LCD displeji snímače se zobrazí nápis "PC".
- V okně spuštěného HyperTerminálu se zobrazí hlavní menu.

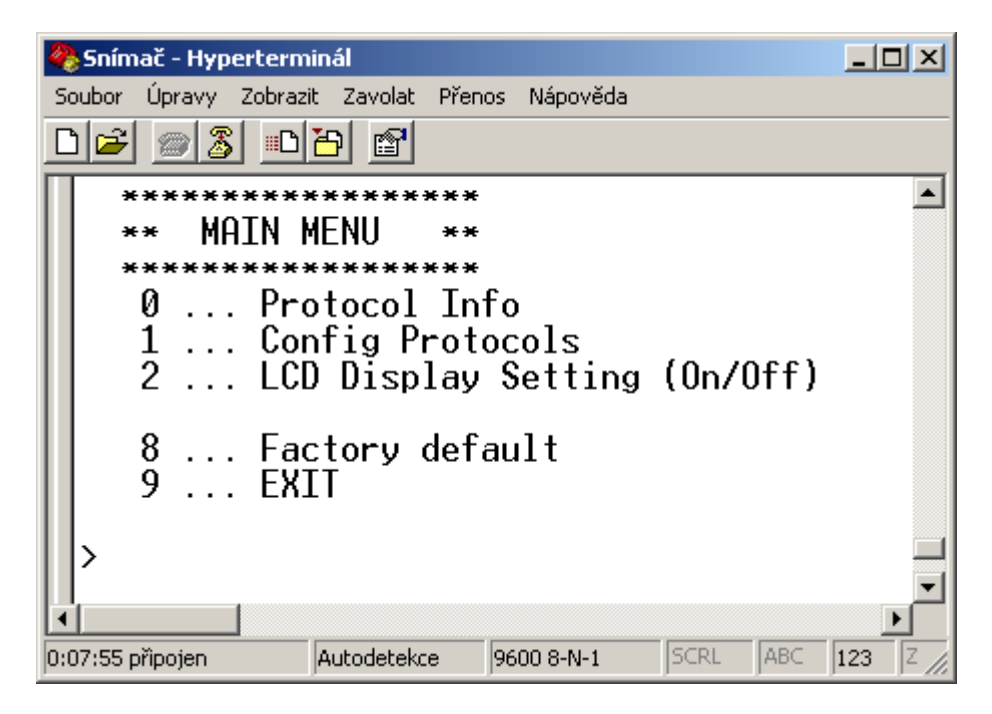

Volbou jednotlivých položek provedete potřebná nastavení:

- 0 … Zobrazí aktuální nastavení snímače
- 1 … Výběr komunikačního protokolu a nastavení jeho jednotlivých parametrů (adresa snímače, přenosová rychlost…). Pro zadávání číselných hodnot použijte číslice 0 až 9 a znaky "A" až "F" (velká písmena), adresa snímače se vždy zadává jako dvoumístné hexadecimální číslo (ne dekadicky, např. adresa 11 tj. Bh se musí zadat jako 0B).
- 2 … Nastavení LCD displeje na snímači (displej zapnut/vypnut, volba zobrazovaných veličin)
- 8 … Nastavení komunikace na výchozí hodnoty od výrobce (Modbus, adr. 01, 9600 Bd)
- 9 … Konec nastavování

Všechny změny v nastavení se průběžně automaticky ukládají.

• Podle potřeby snímač opět zakrytujte.